### **How to Customize Your Roku Home Screen and Feeds**

(this edited copy was borrowed from Tom's Guide)

Roku has one of the most customizable interfaces among streaming devices, and even experienced users may not be aware of just how much they can do from the Home screen. With a little know-how, you can put your favorite content front and center, follow movies and TV that interest you and take full advantage of Roku's comprehensive search.

## **Customize the Roku Home Screen**

Most streaming players lay out apps by whatever's most convenient for the developers. Android TV devices favor Google Play, while Amazon Fire TV boxes put Amazon Video front and center. Roku's approach is much more benign. You can move or delete just about anything from your home screen.

# **1.Access your channels on the home screen.**

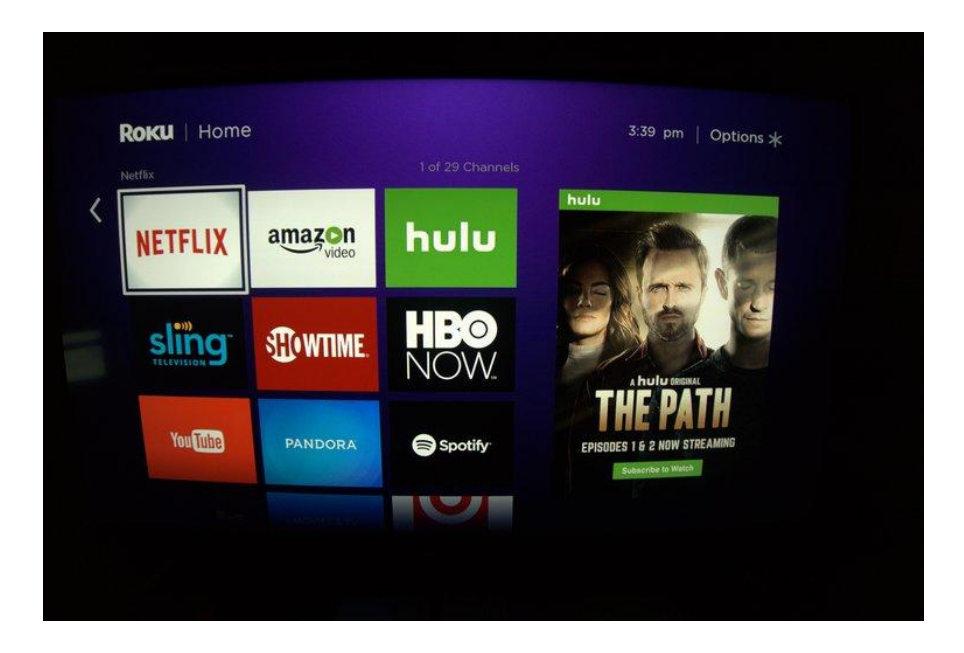

# **2.Hold down the \* button on the Roku remote control.**

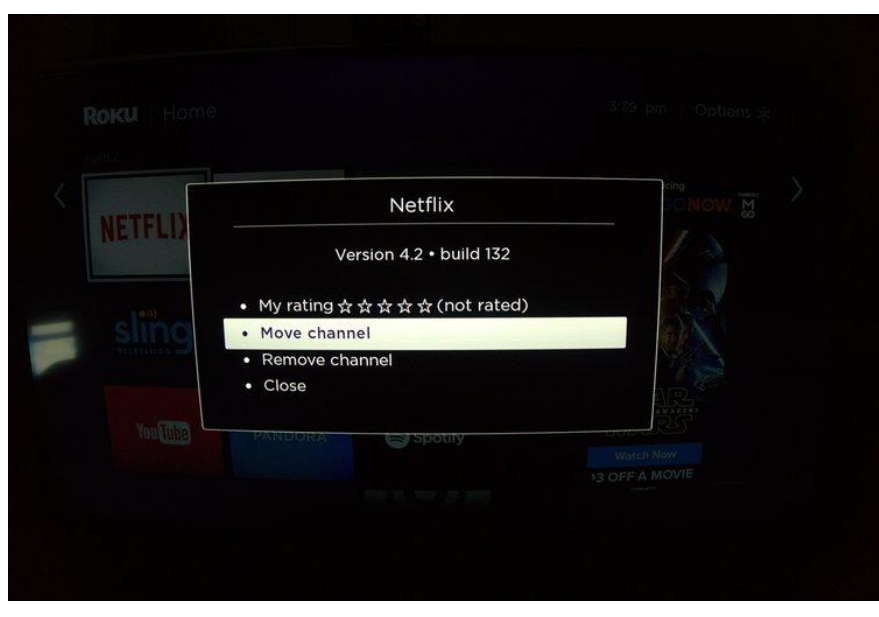

The asterisk button will open up the options menu.

**3. Select move channel or remove channel.**

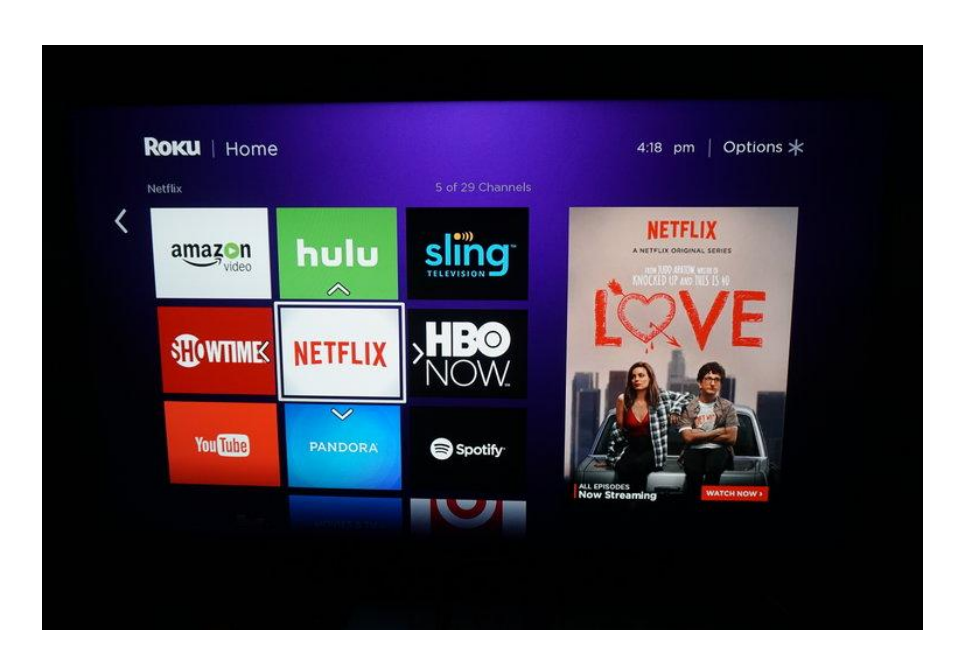

You can move your channels anywhere you desire, and others will automatically fill the space.

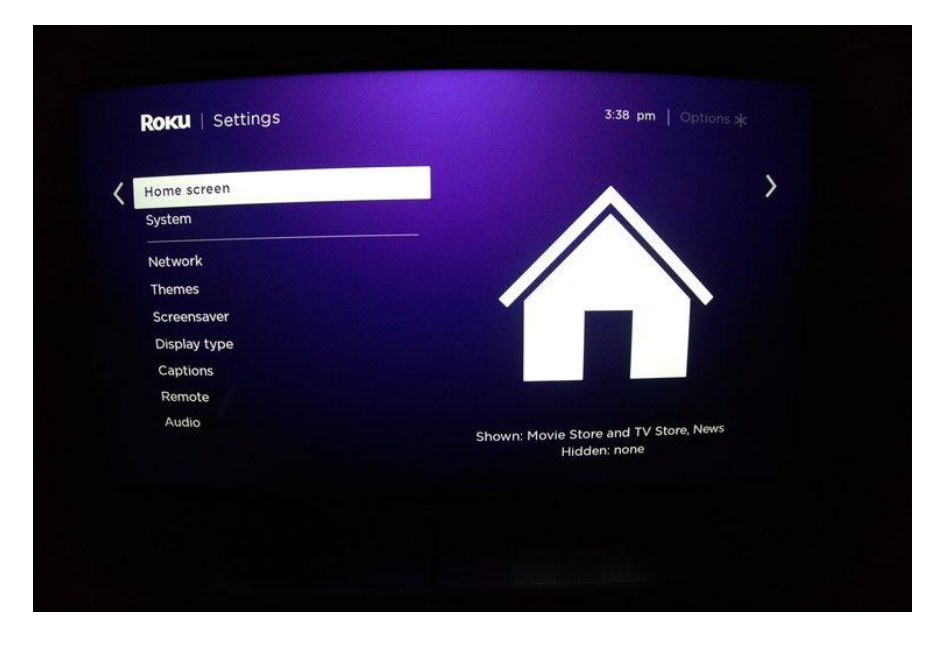

## **4. Get rid of Movie Store, TV Store or News**

You may have noticed options for the Roku-aligned Fandango Now Movie and TV Stores on the home page, as well as a News button that gives you access to the latest stories from around the world. If you use these options, great! If not, you can get rid of them easily. Access the Settings menu.

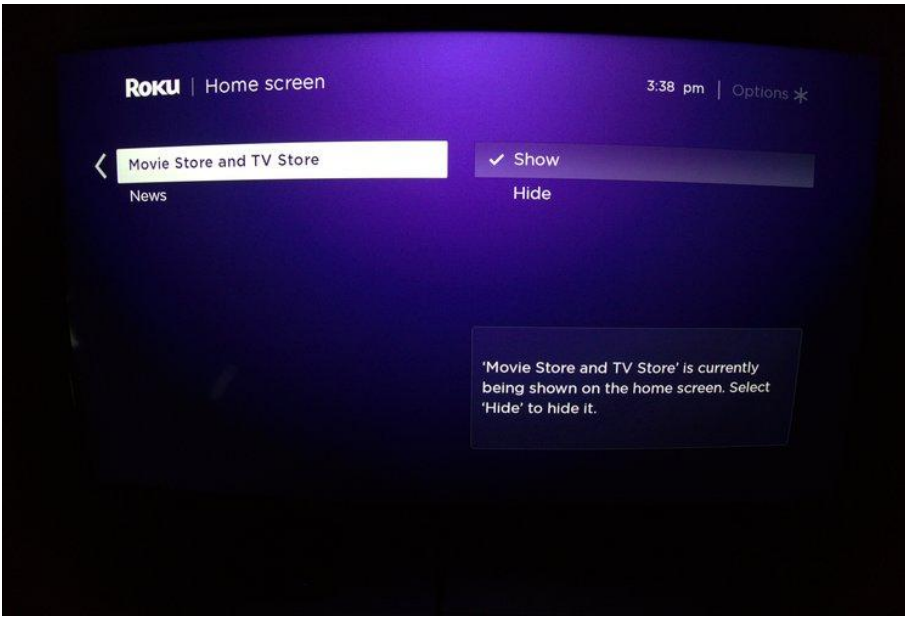

From there, select Home screen. Simply select Hide for the Movie and TV Store or the News feed. You can always reactivate them later if you wish.

### **How to Follow Movies and TV Shows**

One of Roku's unique features is the ability to follow movies and TV shows from your Home screen. This allows you to learn when new movies become available on popular streaming services, or when existing movies and TV shows decrease in price.

### **1.Select My Feed.**

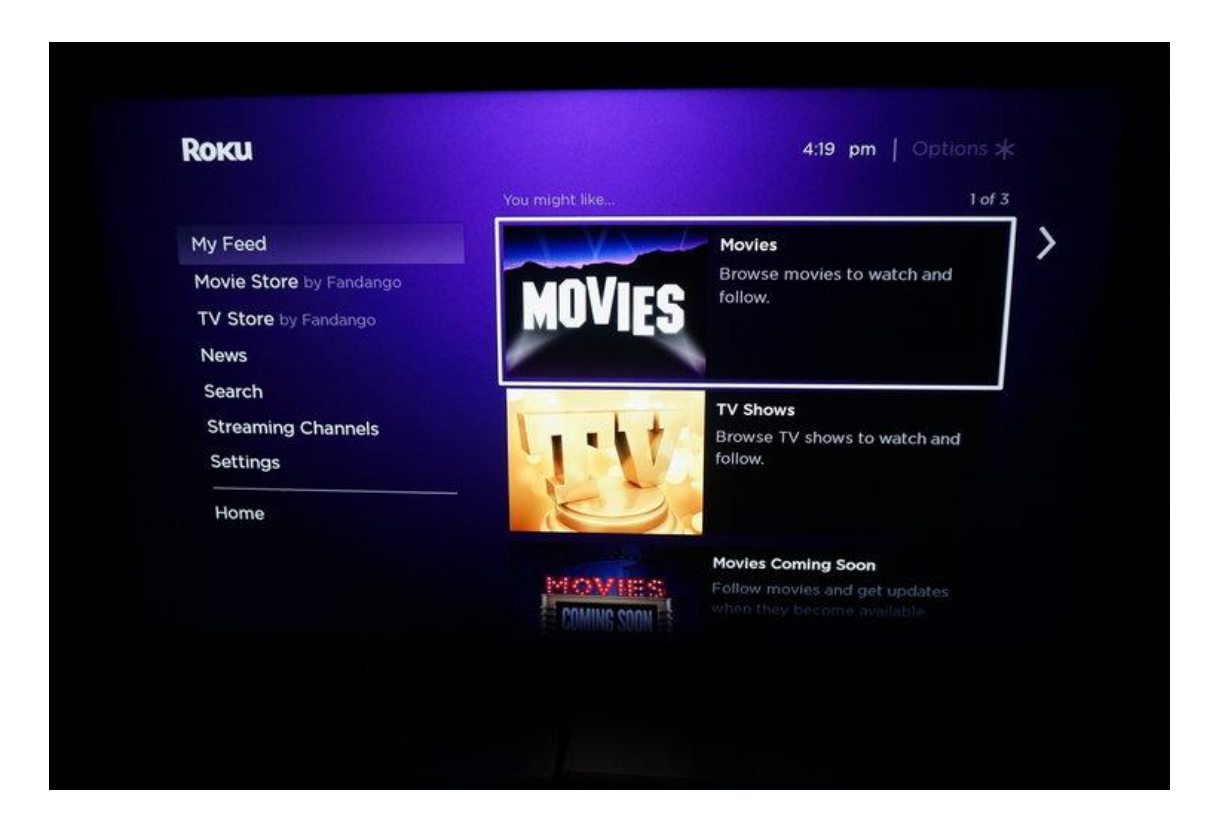

This will let you choose from Movies, TV Shows and Movies Coming Soon, which are movies that are either still in theaters, or have left only recently.

#### **2. Select a movie or TV show.**

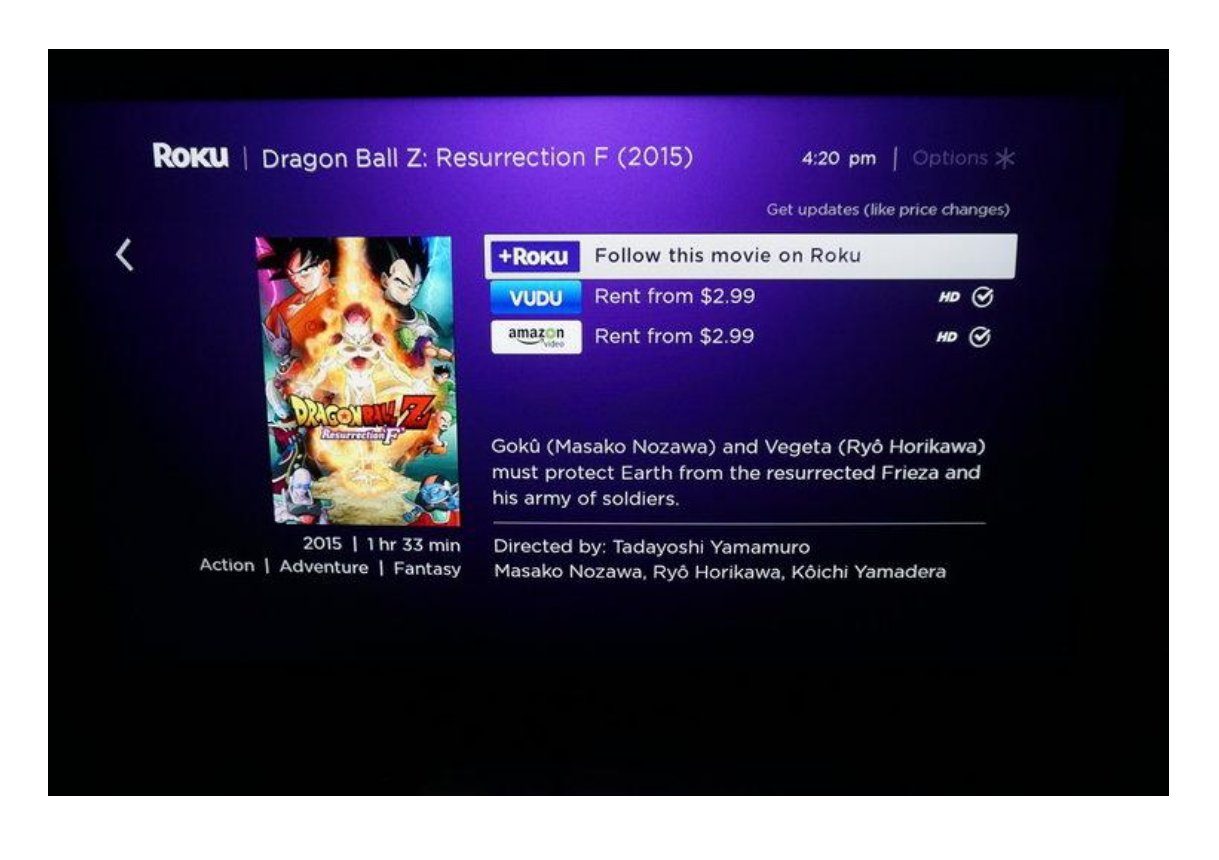

## **3. Select "Follow this on Roku."**

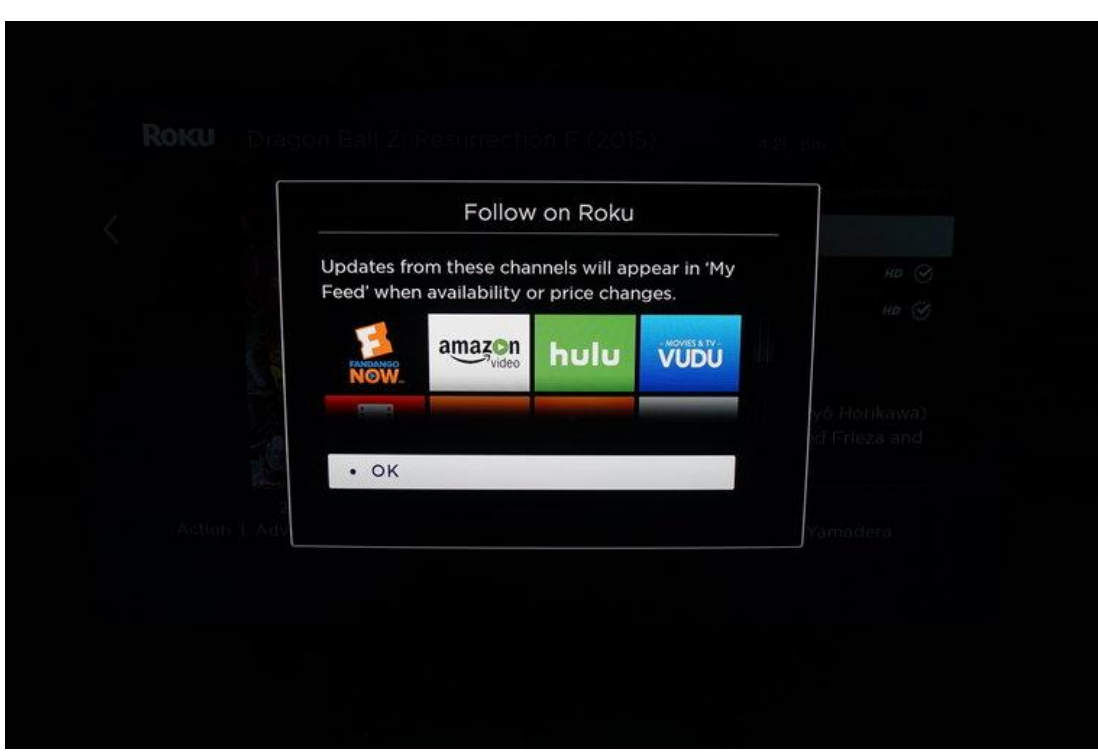

You will now get notifications on your home screen every time your followed movie or TV show appears on a new service, or gets a price drop.

You can also add any TV show or movie to your feed by simply searching for it from the home screen and selecting "Follow this on Roku."